# **ディスクを再生する**

●本機で再生できるディスクについて  $(P72)$ 

#### お知らせ

- ●ディスク側の制約により、本書の操作説 明どおりに動作しない場合があります。 詳しくは、ディスクの説明書をご覧くだ さい。
- ●記録状態、記録方法、記録機器やファイ ルの作りかたによって、再生できない場 合や操作方法が異なる場合があります。

## **ディスクを挿入する**

## **▲ を押す**

- 2 OPEN/EJECT画面から OPEN を 選ぶ ●ディスプレイが開きます。
- **3** ラベル面を上にしてディスクを挿 入する

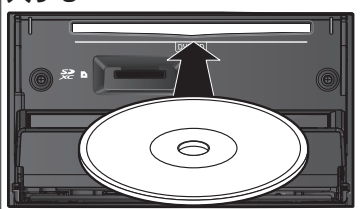

- ●ディスプレイが自動的に閉まり、再 生を開始します。
- △ を押して、手動でディスプレイ を閉じることもできます。

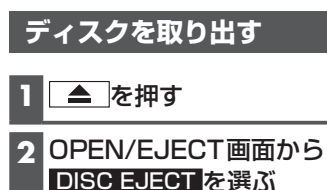

●ディスプレイが開き、ディスクが排 出されます。

**3** ディスクを取り出す

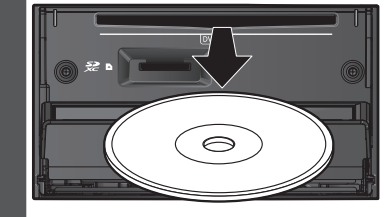

**4** を押す ●ディスプレイが閉じます。

#### あ願い

●ディスクが排出されない場合は、▲ を10秒以上押してください。

**DVD-Video・DVD-VRを 再 生 する**

- ●本機で再生できるディスクについて (P.72)
- ●ディスクまたは本機で禁止されている 操作をした場合は、 が表示されます。

### 再生する

ディスクを挿入し、トップメニュー (P.14)、オーディオソース一覧 (P.29)または全機能一覧から. DVD を選ぶ

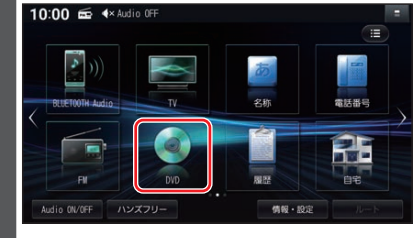